# MapInfo Pro™ Level 2: Map Creation & Data Management

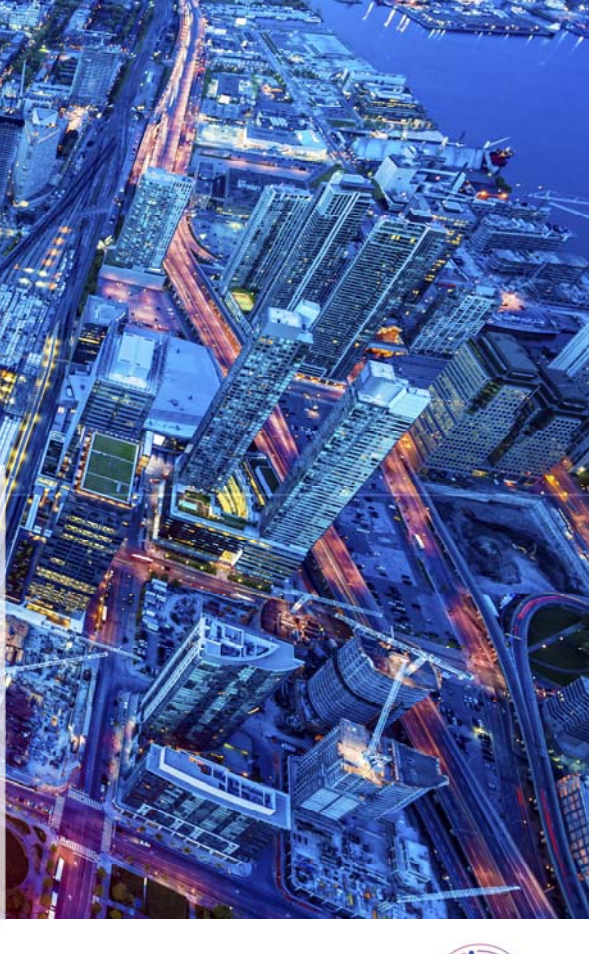

#### Course Overview

This course builds on the 'Introduction to MapInfo Pro' training course and has been designed to focus on the creation, editing, maintenance and efficient use of your MapInfo data.

Our instructors are both product experts and qualified in teaching adult learners. We pride ourselves on the fact that our training standards are high and we have consistently achieved the Gold Standard Award from the Learning & Performance Institute who have monitored and assessed our training materials, course delivery and methodologies over many years.

# pitney bowes

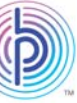

## Course Details

This 2 day course costs £750 per person and lunch is provided.

The course is taught using the version of MapInfo Pro currently being shipped.

## To Book a Course

To book a place on a training course, please contact us via email: UKtraining@pb.com

Or via telephone: 0800 840 0001

If you require a bespoke private course either run at your company site or using our training facilities please contact us. We will be happy to discuss your training requirements.

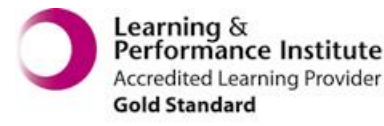

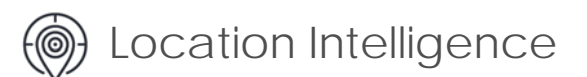

# Course Content

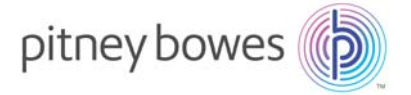

#### **Advanced Layering & Labels**

Learn to use Label and Display overrides to show different object styles and label text at different zoom levels. Create multi line labels and your own object styles using stacked styles. Use hotlinks to connect documents, pictures or web addresses to map objects.

#### **Creating and Editing Map Objects Part I**

This module covers basic drawing techniques, including use of the drawing tools to create and edit points, polylines and regions. Use the autotrace feature to easily trace a complex polygon or polyline. Reshaping objects, including adding, deleting and moving nodes is also covered.

#### **Creating and Editing Map Objects Part II**

Learn complex editing skills to combine, split and erase objects or portions of objects. The aggregation & disaggregation of browser data is also covered.

#### **Overview of MapCAD**

Use the MapCAD drawing tools to edit map objects. This includes using tools to reverse line direction, create parallels, scale and rotate objects. Learn to draw lines of specific angle and length, extend lines, create polygons out of areas enclosed by intersecting lines, convert regions to polylines and vice versa.

#### **Cleaning and Optimising Spatial Data**

This module will cover how to find and fix errors in spatial data such as self-intersections, overlaps and duplicate nodes. Also learn to generalise map data to reduce file size and optimise the data for Web publishing.

#### **DBMS Basics with MapInfo Pro**

Learn how to connect to a remote database and access a DBMS (Database Management System) table. This includes filtering the data to be downloaded, creating points and geocoding the table. You will alter the symbol styles of an ODBC table, edit and save changes to data in the remote table. The course will experiment with multiple users editing the same data and the conflicts that may arise.

#### **Using Raster Images**

Learn to register a raster image (e.g. a scanned map) by setting control points so that the image is positioned correctly. You will also create a seamless map from multiple images.

#### **Raster Grid Basics**

Understand the difference between vector and raster data. Create a raster grid file from point data using triangulation. Learn to create a hotspot grid and reclassify vour arid file.

#### **Importing and Exporting Map Files**

Learn to convert data files from various spatial data formats. Open an ESRI .shp file into MapInfo Pro & use the Universal Translator & the Import feature to convert AutoCAD .dxf files to .tab format. Use the Open Universal Data command to link to and view a MicroStation .dgn file & learn to export MapInfo .tab data into other formats.

#### **Accessing Web Services**

In this module you will access & use data from a Web Map Service. This will include choosing styles for WMS tables, controlling the layers used in a WMS table, accessing a new WMS server & managing the list of servers available to MapInfo. You will also download vector data from a Web Feature Service, exploring options for downloading subsets of datasets using SQL and geographical operators.

#### **Automating Data Processing Operations**

This module will cover strategies and techniques for automating data processing operations into a single step. You will automate the opening of a spreadsheet file and creating points for it. You will then automate the creation of different symbol colours and styles for different values in the table and save the process in a workspace. MapBasic is used, but no programming experience is required!

# After completing the course, you will be able to:

- Create new tables & draw points, lines & regions into the table & also update the browser data.
- Manually reshape, delete and move map objects
- Split a region into two, combine regions, cut a hole in a region, erase part of an object where it falls outside of another.
- Check for errors in spatial data and clean them either manually or automatically.
- Connect to a database table & make a database table mappable & view the data in MapInfo Pro
- Register a scanned image so that it is positioned correctly on a map. Change image display settings.
- Connect to and view data from a WMS & WFS service
- Use MapBasic code to edit workspaces to automate a repetitive task
- Convert spatial data from one format to another
- Create a raster grid from point data

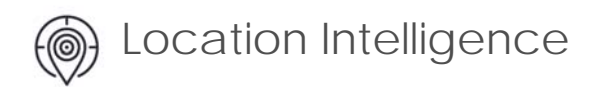